# 【学部生・大学院生対象】貸出図書配送サービス

自宅に龍谷大学図書館の図書を取り寄せることができます。

送料は大学負担です。

## 対象利用者・貸出冊数・貸出回数・返却期限

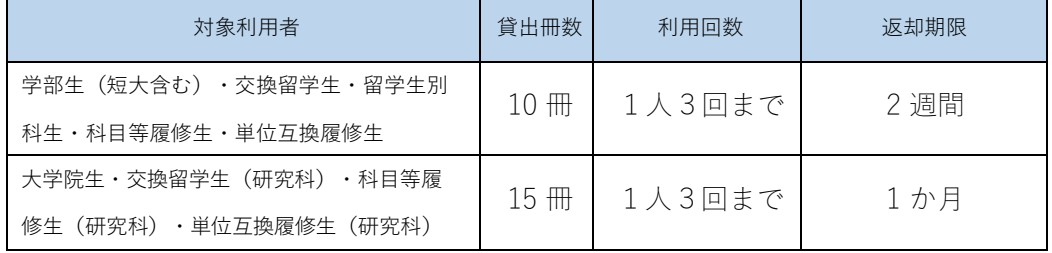

※貸出冊数は現状の利用冊数にかかわらず、配送3回分の合計です。

※配送はおよそ 1 日分の申し込みを集約し、1 配送を 1 回とカウントします。

例① 1 回目→3 冊、2 回目→4 冊、3 回目→3 冊(利用回数 3 回 合計 10 冊)

例② 1 回目→10 冊、2 回目以降→受付できません(利用回数 1 回 合計 10 冊)

※配送にかかる日数も貸出期間に含みます。

※利用が終わった図書は、返却期限までに図書館カウンターか返却ポストへ持参して返却してください。 深草・大宮・瀬田、どのキャンパスでも返却できます。現在、開館時間中も返却ポストが利用できます。 大学にお越しになる機会がない方は、6月21日より、着払い(費用は大学負担)による返却を受け付けま す。

6月21日の貸出図書の発送分からクロネコヤマト着払伝票(専用用紙)を同封します。

6月20日以前に発送した貸出図書については、以下の宛先へ「着払ゆうパック」でお送りください。 郵送先 〒612-8577

 京都市伏見区深草塚本町67 龍谷大学深草図書館 閲覧係 TEL 075-645-2564

- ※貸出図書に他の利用者からの予約が入っていない場合は、1度だけ貸出期間を延長(継続貸出)する ことができます。
- ※返却期限日を過ぎてからの返却であっても、現在は罰則を解除しています。延滞している図書をすべて 返却されましたら、その日に新しく他の図書を借りることができます。
- ※「対面授業のオンライン配信にかかる配慮」を認められた学生については、規程の貸出冊数・ 貸出期間の範囲内で、回数制限なしに利用できます。なお、延滞本がある場合は利用できません。

### 貸出可能図書

図書資料(禁帯出資料を除く)

禁帯出資料の例 雑誌/視聴覚資料/参考資料 など

上記、禁帯出資料を予約された場合は、受付時にキャンセルさせていただきます。

#### 注意事項

配送完了後、龍谷大学図書館から申込者にメールを送信します。

申し込み後、土日祝を除いて 1 週間以上経過しても上記メールが届かない場合は、龍谷大学図 書館 ([mail-ref@ad.ryukoku.ac.jp](mailto:mail-ref@ad.ryukoku.ac.jp)) までお問い合わせください。

## 申し込み方法

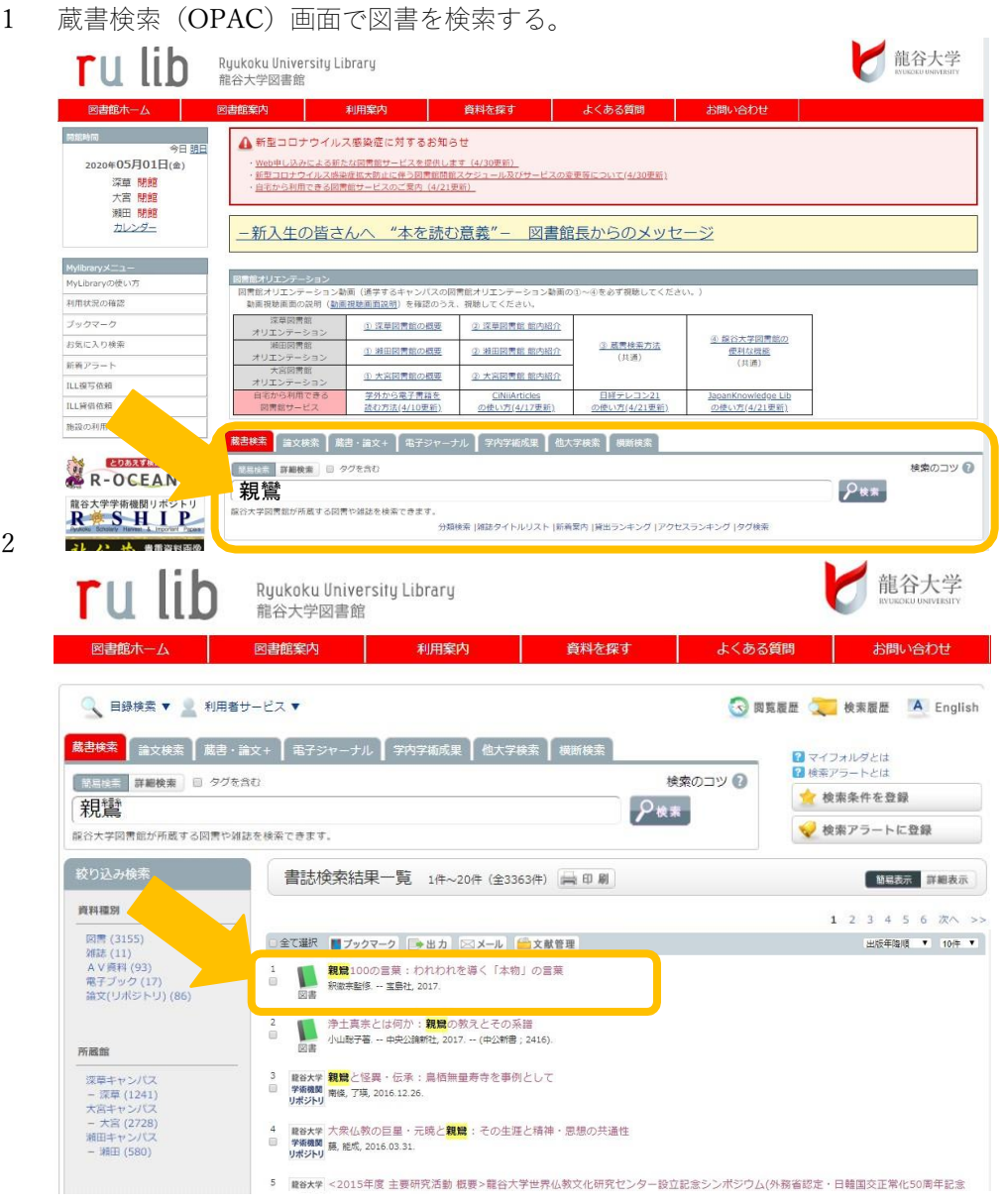

# 3 書誌詳細画面から「予約」ボタンをクリック。

#### 書誌詳細 □ 印刷 ▲ 検索結果一覧へ戻る 次の書誌→ 登録タグ: 登録されているタグはありません 便利機能: ■ブックマーク ■出力 図メール ■文献管理 ▶ 目次·あらすじを見る ▶ 詳細情報を見る

## 所蔵一覧 1件~2件 (全2件)

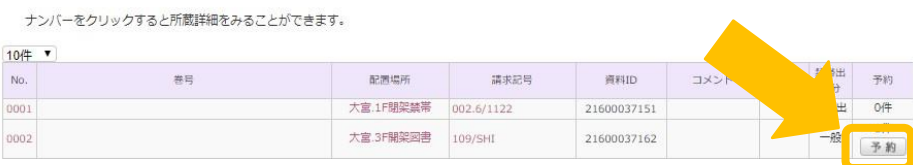

3.1 <ログインしていない場合>

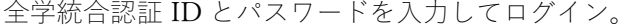

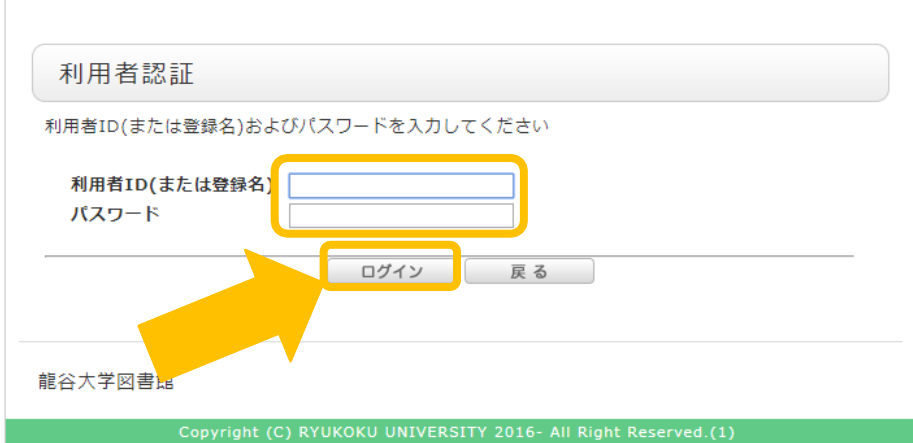

4 ポップアップの「OK」をクリック。

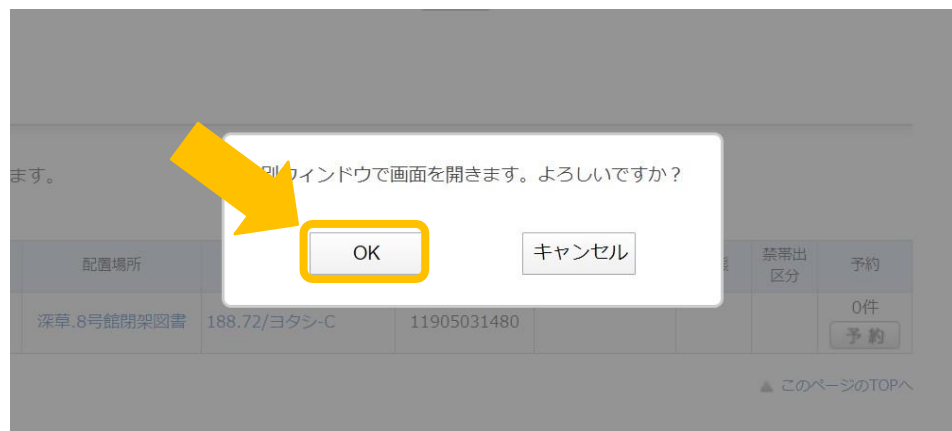

5 受取希望館から「郵送」を選択して「次へ」をクリック。

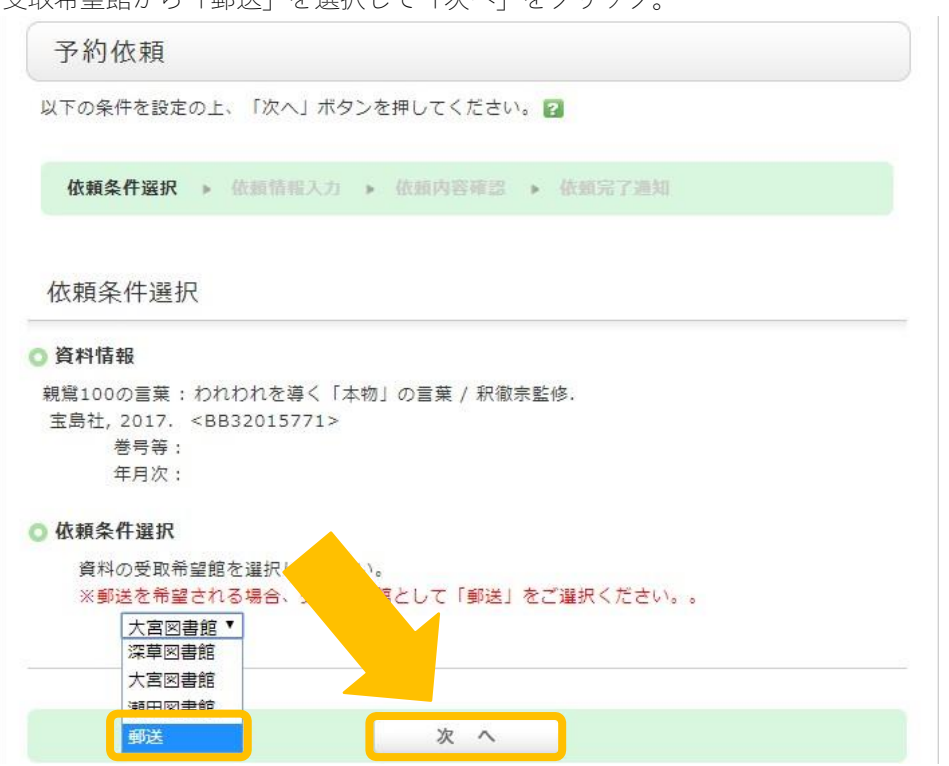

6 予約する図書を選択し、受取希望館が"郵送"になっていることを確認してください。 また、3.通信欄に送付先の郵便番号と住所を必ず入力してください。 ※複数冊申し込む場合は、郵便番号と住所をコピーしておくと便利です。 入力が完了したら、申込ボタンを押す

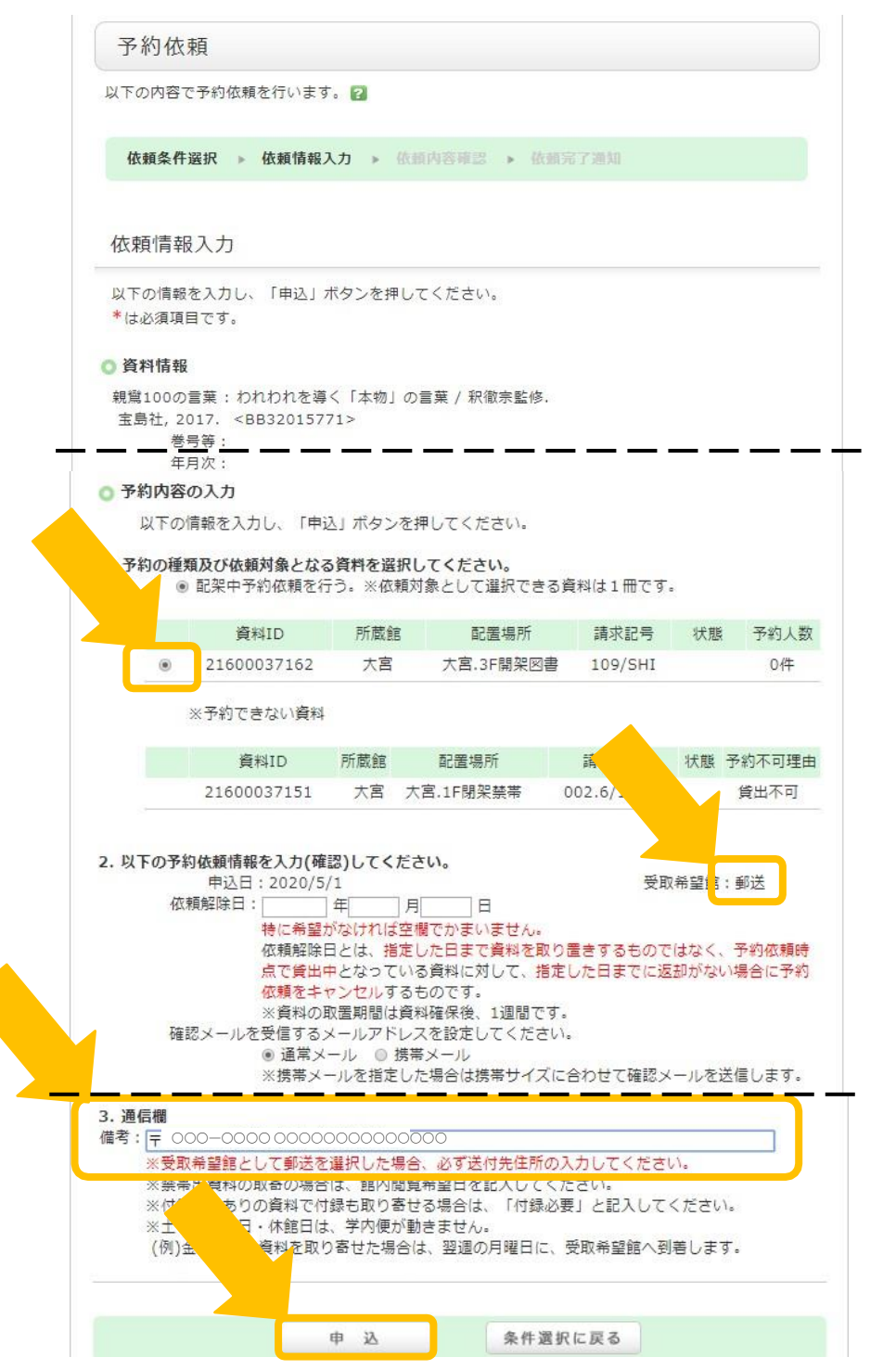

7 備考欄に送付先の郵便番号と住所が記載されていることを確認の上、

「決定」ボタンをクリック。

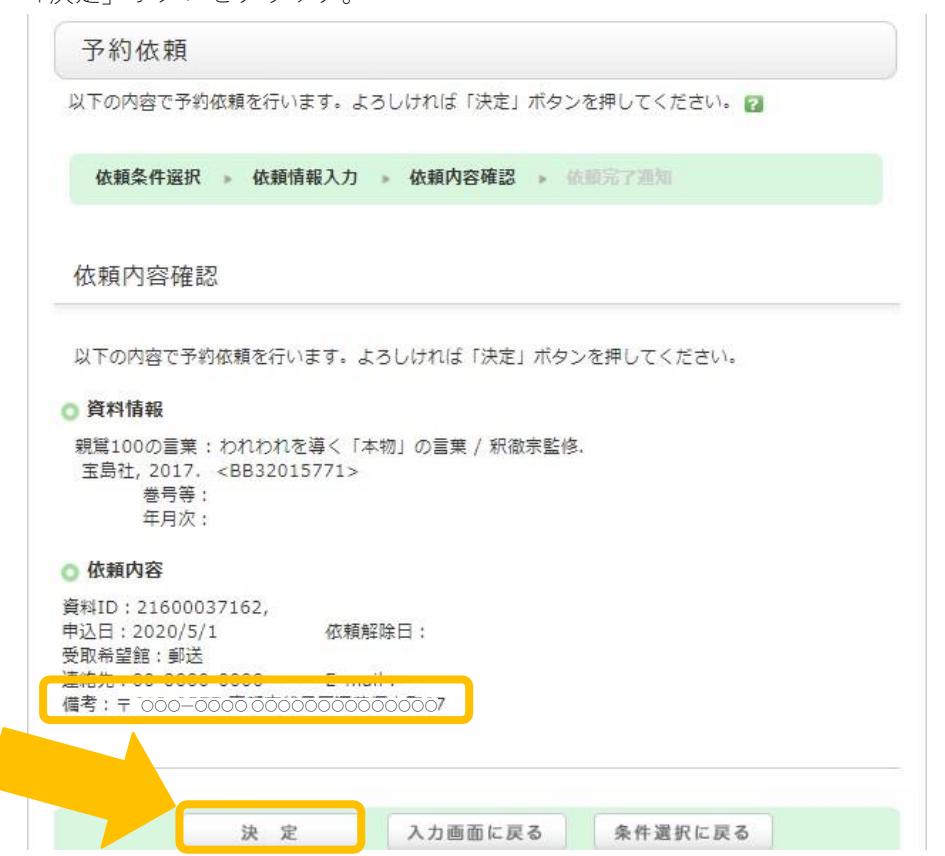

8 確認画面が表示され、申し込み完了。

「終了する」ボタンをクリックして画面を閉じてください。

続けて予約をする場合は、蔵書検索画面に戻り、引き続き、予約をしてください。

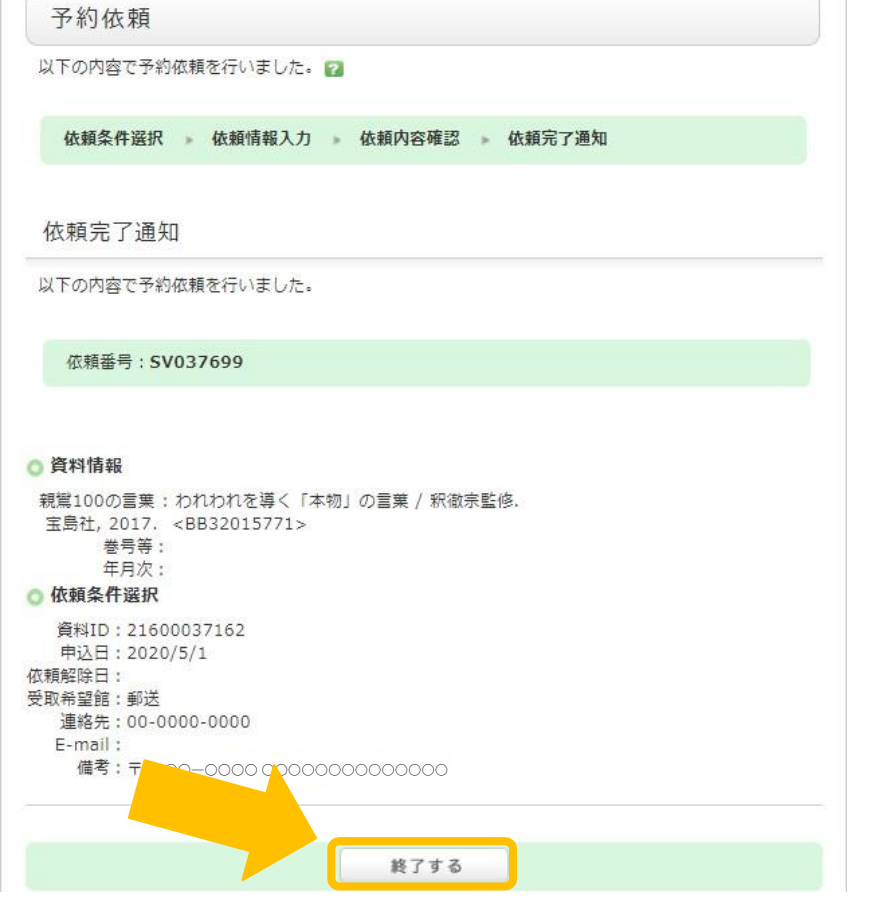

9 申し込み状況は MyLibrary で確認できます。

MyLibrary にログインし、利用状況の確認画面で、「予約一覧へ」をクリック。

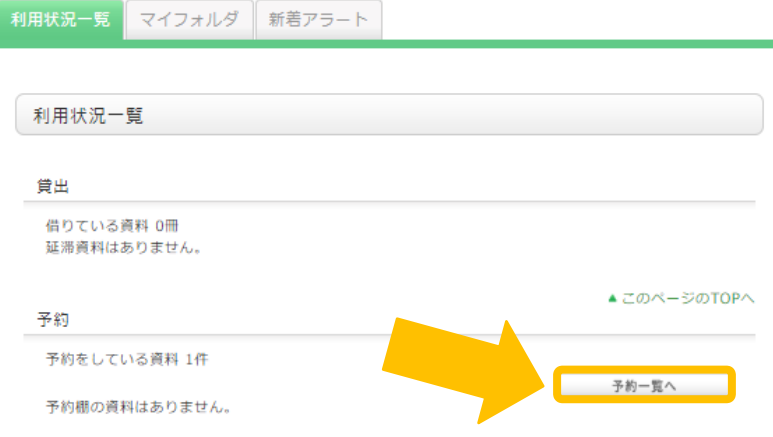

10 予約している資料の詳細(書誌事項)クリックしてください。

※システム処理上、受取館が深草で表示されます。

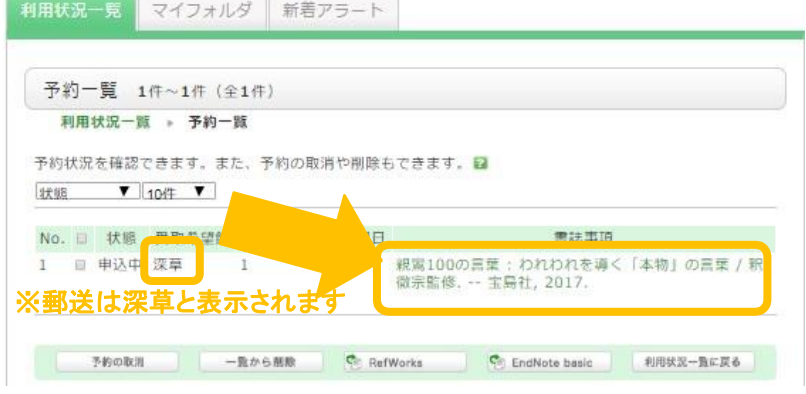

11 備考に「郵送希望:」と記載され、その右側にご自身が入力した郵便番号と配送先住所が記 載 されていれば、配送で予約できています。

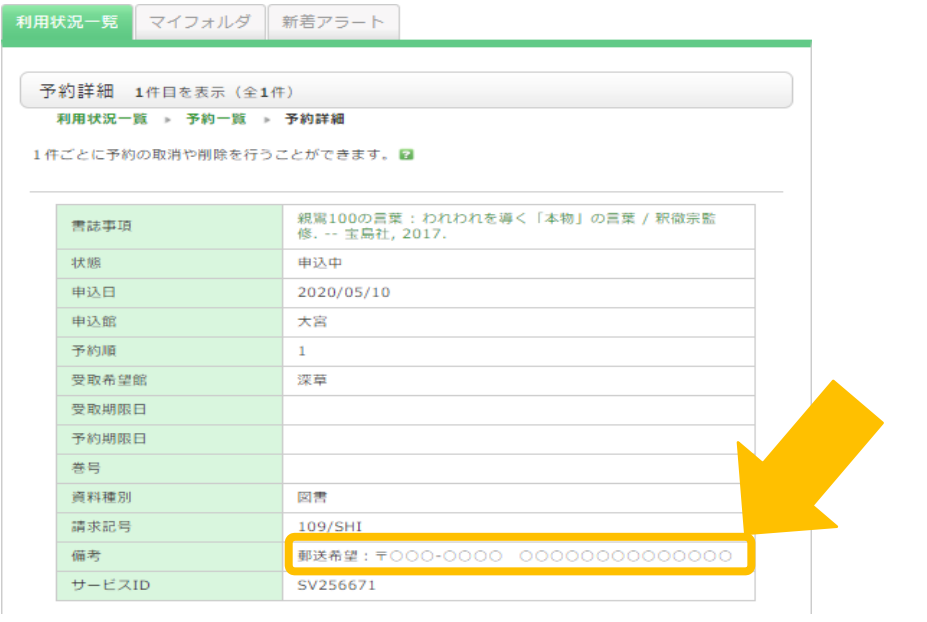